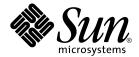

# Sun Cluster Data Service for Sun Java System Web Server Guide for Solaris OS

Sun Microsystems, Inc. 4150 Network Circle Santa Clara, CA 95054 U.S.A.

Part No: 817–4641–11 September 2004, Revision A Copyright 2004 Sun Microsystems, Inc. 4150 Network Circle, Santa Clara, CA 95054 U.S.A. All rights reserved.

This product or document is protected by copyright and distributed under licenses restricting its use, copying, distribution, and decompilation. No part of this product or document may be reproduced in any form by any means without prior written authorization of Sun and its licensors, if any. Third-party software, including font technology, is copyrighted and licensed from Sun suppliers.

Parts of the product may be derived from Berkeley BSD systems, licensed from the University of California. UNIX is a registered trademark in the U.S. and other countries, exclusively licensed through X/Open Company, Ltd.

Sun, Sun Microsystems, the Sun logo, docs.sun.com, AnswerBook, AnswerBook2, and Solaris are trademarks or registered trademarks of Sun Microsystems, Inc. in the U.S. and other countries. All SPARC trademarks are used under license and are trademarks or registered trademarks of SPARC International, Inc. in the U.S. and other countries. Products bearing SPARC trademarks are based upon an architecture developed by Sun Microsystems, Inc.

The OPEN LOOK and  $Sun^{TM}$  Graphical User Interface was developed by Sun Microsystems, Inc. for its users and licensees. Sun acknowledges the pioneering efforts of Xerox in researching and developing the concept of visual or graphical user interfaces for the computer industry. Sun holds a non-exclusive license from Xerox to the Xerox Graphical User Interface, which license also covers Sun's licensees who implement OPEN LOOK GUIs and otherwise comply with Sun's written license agreements.

U.S. Government Rights – Commercial software. Government users are subject to the Sun Microsystems, Inc. standard license agreement and applicable provisions of the FAR and its supplements.

DOCUMENTATION IS PROVIDED "AS IS" AND ALL EXPRESS OR IMPLIED CONDITIONS, REPRESENTATIONS AND WARRANTIES, INCLUDING ANY IMPLIED WARRANTY OF MERCHANTABILITY, FITNESS FOR A PARTICULAR PURPOSE OR NON-INFRINGEMENT, ARE DISCLAIMED, EXCEPT TO THE EXTENT THAT SUCH DISCLAIMERS ARE HELD TO BE LEGALLY INVALID.

Copyright 2004 Sun Microsystems, Inc. 4150 Network Circle, Santa Clara, CA 95054 U.S.A. Tous droits réservés.

Ce produit ou document est protégé par un copyright et distribué avec des licences qui en restreignent l'utilisation, la copie, la distribution, et la décompilation. Aucune partie de ce produit ou document ne peut être reproduite sous aucune forme, par quelque moyen que ce soit, sans l'autorisation préalable et écrite de Sun et de ses bailleurs de licence, s'il y en a. Le logiciel détenu par des tiers, et qui comprend la technologie relative aux polices de caractères, est protégé par un copyright et licencié par des fournisseurs de Sun.

Certaines parties de ce produit pourront être dérivées du système Berkeley BSD licenciés par l'Université de Californie. UNIX est une marque déposée aux Etats-Unis et dans d'autres pays et licenciée exclusivement par X/Open Company, Ltd.

Sun, Sun Microsystems, le logo Sun, docs.sun.com, AnswerBook, AnswerBook2, et Solaris sont des marques de fabrique ou des marques déposées de Sun Microsystems, Inc. aux Etats-Unis et dans d'autres pays. Toutes les marques SPARC sont utilisées sous licence et sont des marques de fabrique ou des marques déposées de SPARC International, Inc. aux Etats-Unis et dans d'autres pays. Les produits portant les marques SPARC sont basés sur une architecture développée par Sun Microsystems, Inc.

L'interface d'utilisation graphique OPEN LOOK et  $Sun^{TM}$  a été développée par Sun Microsystems, Inc. pour ses utilisateurs et licenciés. Sun reconnaît les efforts de pionniers de Xerox pour la recherche et le développement du concept des interfaces d'utilisation visuelle ou graphique pour l'industrie de l'informatique. Sun détient une licence non exclusive de Xerox sur l'interface d'utilisation graphique Xerox, cette licence couvrant également les licenciés de Sun qui mettent en place l'interface d'utilisation graphique OPEN LOOK et qui en outre se conforment aux licences écrites de Sun.

CETTE PUBLICATION EST FOURNIE "EN L'ETAT" ET AUCUNE GARANTIE, EXPRESSE OU IMPLICITE, N'EST ACCORDEE, Y COMPRIS DES GARANTIES CONCERNANT LA VALEUR MARCHANDE, L'APTITUDE DE LA PUBLICATION A REPONDRE A UNE UTILISATION PARTICULIERE, OU LE FAIT QU'ELLE NE SOIT PAS CONTREFAISANTE DE PRODUIT DE TIERS. CE DENI DE GARANTIE NE S'APPLIQUERAIT PAS, DANS LA MESURE OU IL SERAIT TENU JURIDIQUEMENT NUL ET NON AVENU.

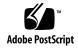

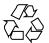

# Contents

#### Preface 5

| Installing and Configuring Sun Cluster HA for Sun Java System Web Server 11                                                                                                  |
|----------------------------------------------------------------------------------------------------|
| Planning the Installation and Configuration 12                                                                                                    |
| Installing and Configuring Sun Cluster HA for Sun Java System Web Server 14                                                                                                  |
| Installing and Configuring a Sun Java System Web Server 14                                                                                                    |
| ▼ How to Install a Sun Java System Web Server 15                                                                                                    |
| ▼ How to Configure a Sun Java System Web Server 16                                                                                                    |
| Installing Sun Cluster HA for Sun Java System Web Server Packages 18                                                                                                    |
| <ul> <li>▼ How to Install Sun Cluster HA for Sun Java System Web Server Packages by<br/>Using the Sun Java Enterprise System Common Installer Program</li> <li>19</li> </ul> |
| Registering and Configuring Sun Cluster HA for Sun Java System Web Server 20                                                                                                 |
| <ul><li>▼ How to Register and Configure Sun Cluster HA for Sun Java System Web<br/>Server 21</li></ul>                                                                       |
| How to Configure SUNW.HAStoragePlus Resource Type 28                                                                                                    |
| Configuring Sun Cluster HA for Sun Java System Web Server Extension<br>Properties 29                                                                                         |
| Monitoring Arbitrary URIs 31                                                                                                    |
| Sun Cluster HA for Sun Java System Web Server Fault Monitor 32                                                                                                    |
| Upgrading the Sun Cluster HA for Sun Java System Web Server Resource Type 34                                                                                                 |
| Information for Registering the New Resource Type Version 35                                                                                                    |
| Information for Migrating Existing Instances of the Resource Type 35                                                                                                    |
|                                                                                                    |

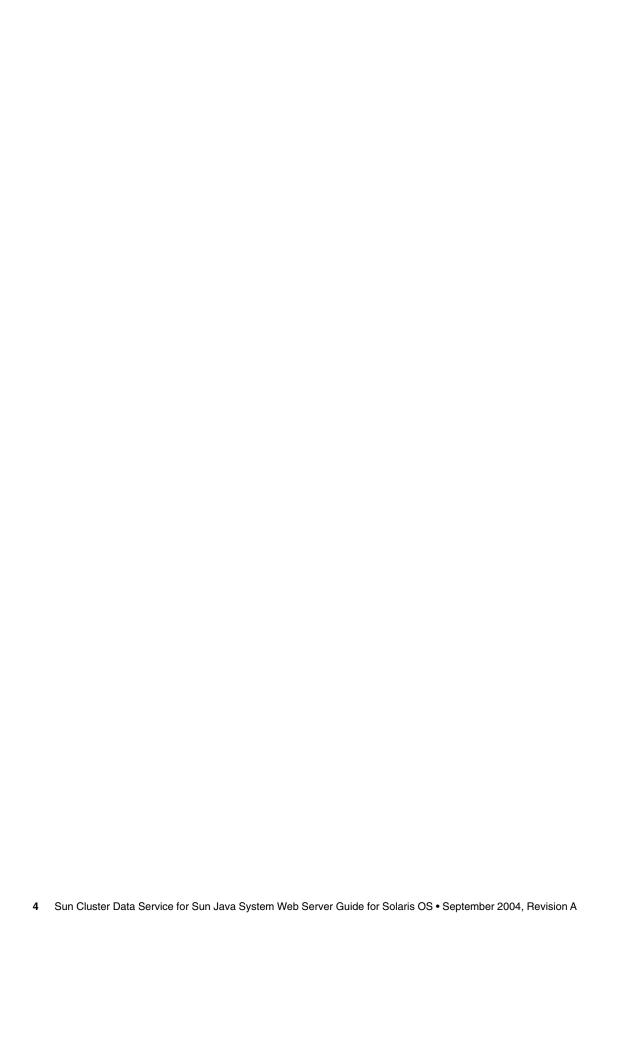

## **Preface**

Sun Cluster Data Service for Sun Java System Web Server Guide for Solaris OS explains how to install and configure  $Sun^{TM}$  Cluster HA for Sun Java System Web Server for Solaris OS on both  $SPARC^{\otimes}$  and x86 based systems.

**Note** – In this document, the term "x86" refers to the Intel 32-bit family of microprocessor chips and compatible microprocessor chips made by AMD.

This document is intended for system administrators with extensive knowledge of Sun software and hardware. Do not use this document as a planning or presales guide. Before reading this document, you should have already determined your system requirements and purchased the appropriate equipment and software.

The instructions in this document assume knowledge of the Solaris<sup>TM</sup> Operating System and expertise with the volume manager software that is used with Sun Cluster.

**Note** – Sun Cluster software runs on two platforms, SPARC and x86. The information in this document pertains to both platforms unless otherwise specified in a special chapter, section, note, bulleted item, figure, table, or example.

## **UNIX Commands**

This document contains information about commands that are specific to installing and configuring Sun Cluster data services. The document does *not* contain comprehensive information about basic UNIX® commands and procedures, such as shutting down the system, booting the system, and configuring devices. Information about basic UNIX commands and procedures is available from the following sources:

- Online documentation for the Solaris Operating System
- Solaris Operating System man pages
- Other software documentation that you received with your system

# Typographic Conventions

The following table describes the typographic changes that are used in this book.

TABLE P-1 Typographic Conventions

| Typeface or Symbol | Meaning                                                                     | Example                                                                             |
|--------------------|-----------------------------------------------------------------------------|-------------------------------------------------------------------------------------|
| AaBbCc123          | The names of commands, files, and directories, and onscreen computer output | Edit your .login file.  Use ls -a to list all files.  machine_name% you have mail.  |
| AaBbCc123          | What you type, contrasted with onscreen computer output                     | machine_name% su Password:                                                          |
| AaBbCc123          | Command-line placeholder: replace with a real name or value                 | The command to remove a file is rm <i>filename</i> .                                |
| AaBbCc123          | Book titles, new terms, and terms to be emphasized                          | Read Chapter 6 in the <i>User's Guide</i> .  These are called <i>class</i> options. |
|                    |                                                                             | Do <i>not</i> save the file.  (Emphasis sometimes appears in bold online.)          |

# Shell Prompts in Command Examples

The following table shows the default system prompt and superuser prompt for the C shell, Bourne shell, and Korn shell.

#### TABLE P-2 Shell Prompts

| Shell                                        | Prompt        |
|----------------------------------------------|---------------|
| C shell prompt                               | machine_name% |
| C shell superuser prompt                     | machine_name# |
| Bourne shell and Korn shell prompt           | Ş             |
| Bourne shell and Korn shell superuser prompt | #             |

## Related Documentation

Information about related Sun Cluster topics is available in the documentation that is listed in the following table. All Sun Cluster documentation is available at http://docs.sun.com.

| Topic                       | Documentation                                                                 |
|-----------------------------|-------------------------------------------------------------------------------|
| Data service administration | Sun Cluster Data Services Planning and Administration Guide for Solaris<br>OS |
|                             | Individual data service guides                                                |
| Concepts                    | Sun Cluster Concepts Guide for Solaris OS                                     |
| Overview                    | Sun Cluster Overview for Solaris OS                                           |
| Software installation       | Sun Cluster Software Installation Guide for Solaris OS                        |
| System administration       | Sun Cluster System Administration Guide for Solaris OS                        |
| Hardware                    | Sun Cluster 3.x Hardware Administration Manual for Solaris OS                 |
| administration              | Individual hardware administration guides                                     |
| Data service development    | Sun Cluster Data Services Developer's Guide for Solaris OS                    |

| Topic                          | Documentation                                   |
|--------------------------------|-------------------------------------------------|
| Error messages                 | Sun Cluster Error Messages Guide for Solaris OS |
| Command and function reference | Sun Cluster Reference Manual for Solaris OS     |

For a complete list of Sun Cluster documentation, see the release notes for your release of Sun Cluster at http://docs.sun.com.

# Related Third-Party Web Site References

Third-party URLs that are referenced in this document provide additional related information.

**Note** – Sun is not responsible for the availability of third-party web sites mentioned in this document. Sun does not endorse and is not responsible or liable for any content, advertising, products, or other materials that are available on or through such sites or resources. Sun will not be responsible or liable for any actual or alleged damage or loss caused or alleged to be caused by or in connection with use of or reliance on any such content, goods, or services that are available on or through such sites or resources.

# Accessing Sun Documentation Online

The docs.sun.com<sup>SM</sup> Web site enables you to access Sun technical documentation online. You can browse the docs.sun.com archive or search for a specific book title or subject. The URL is http://docs.sun.com.

## Ordering Sun Documentation

Sun Microsystems offers select product documentation in print. For a list of documents and how to order them, see "Buy printed documentation" at http://docs.sun.com.

# Help

If you have problems installing or using Sun Cluster, contact your service provider and provide the following information:

- Your name and email address (if available)
- Your company name, address, and phone number
- The model and serial numbers of your systems
- The release number of the Solaris Operating System (for example, Solaris 8)
- The release number of Sun Cluster (for example, Sun Cluster 3.0)

Use the following commands to gather information about each node on your system for your service provider.

| Command        | Function                                                                                |
|----------------|-----------------------------------------------------------------------------------------|
| prtconf -v     | Displays the size of the system memory and reports information about peripheral devices |
| psrinfo -v     | Displays information about processors                                                   |
| showrev -p     | Reports which patches are installed                                                     |
| SPARC: prtdiag | Displays system diagnostic information                                                  |
| scinstall -pv  | Displays Sun Cluster release and package version information                            |

Also have available the contents of the /var/adm/messages file.

# Installing and Configuring Sun Cluster HA for Sun Java System Web Server

This chapter provides the procedures to install and configure Sun Cluster HA for Sun Java System Web Server. This data service was formerly known as Sun Cluster HA for Netscape<sup>TM</sup> HTTP, Sun Cluster HA for iPlanet Web Server, and Sun Cluster HA for Sun ONE Web Server. Some error messages from the application might use the name Netscape, but the messages refer to Sun Java System Web Server. The application name on the Sun Cluster Agents CD-ROM might still be iPlanet Web Server.

This chapter contains the following procedures.

- "How to Install a Sun Java System Web Server" on page 15
- "How to Configure a Sun Java System Web Server" on page 16
- "How to Install Sun Cluster HA for Sun Java System Web Server Packages by Using the Sun Java Enterprise System Common Installer Program" on page 19
- "How to Register and Configure Sun Cluster HA for Sun Java System Web Server" on page 21
- "How to Configure SUNW.HAStoragePlus Resource Type" on page 28

You can configure Sun Cluster HA for Sun Java System Web Server as a failover or scalable data service. See "Planning for Sun Cluster Data Services" in *Sun Cluster Data Services Planning and Administration Guide for Solaris OS* and the *Sun Cluster Concepts Guide for Solaris OS* for general information about data services, resource groups, resources, and other related topics.

**Note** – You can use SunPlex Manager to install and configure this data service. See the SunPlex Manager online help for details.

Note - If you run multiple data services in your Sun Cluster configuration, you can set up the data services in any order, with the following exception. If Sun Cluster HA for Sun Java System Web Server depends on Sun Cluster HA for DNS, you must set up DNS first. See Sun Cluster Data Service for Domain Name Service (DNS) Guide for Solaris OS for details. The Solaris operating system includes the DNS software. If the cluster is to obtain the DNS service from another server, then configure the cluster to be a DNS client first.

Note - After installation, do not manually start and stop the Sun Java System Web Server except by using the cluster administration command scswitch(1M). See the man page for details. After the Sun Java System Web Server is started, the Sun Cluster software controls it.

# Planning the Installation and Configuration

Answer the following questions before you start your installation.

- Will you run Sun Cluster HA for Sun Java System Web Server as a failover or as a scalable data service? See the Sun Cluster Concepts Guide for Solaris OS document for information on the two types of services. For scalable services, consider the following questions.
  - What nodes will host the scalable service? In most cases, you will want to scale across all nodes. You can, however, limit the set of nodes that host the service.
  - Will your Sun Java System Web Server instances require sticky IP? Sticky IP is a resource property setting, Load balancing policy, which stores the client state in memory so that return traffic from the same node always goes to the same cluster node. You can choose from several load balancing policies, as described in the table on resource properties in "Standard Properties" in Sun Cluster Data Services Planning and Administration Guide for Solaris OS.

Exercise caution when you change Load balancing weights for an online scalable service that has Load\_balancing\_policy set to LB STICKY or LB STICKY WILD. Changing those properties while the service is online can cause existing client affinities to be reset, and hence a different node might service a subsequent client request even if another cluster member had previously serviced the client.

Similarly, when a new instance of the service is started on a cluster, existing client affinities might be reset.

- Where will the Web server root reside?
- Does the Web server serve data for another highly available application? If so, resource dependencies might exist between the resources so that one starts or stops before the other. See "Standard Properties" in Sun Cluster Data Services Planning and Administration Guide for Solaris OS for a description of the resource property Resource dependencies that sets these dependencies.
- Determine the resource groups to use for network addresses and application resources and the dependencies between them. See "Standard Properties" in Sun Cluster Data Services Planning and Administration Guide for Solaris OS for a description of the resource group property RG dependencies that sets these dependencies.
- Provide the logical hostname (for failover services) or shared address (for scalable services) for clients to use to access the data service.
- Because you can configure Sun Java System Web Server to bind to INADDR ANY, if you plan to run multiple instances of the Sun Java System Web Server data service or multiple data services on the same node, each instance must bind to a unique network address and port number.
- Determine the entries for the Confdir list and Port list properties. For failover services, both of these properties can have only one entry. For scalable services, they can have multiple entries. The number of entries, however, must be the same and must map to each other in the order specified. See "How to Register and Configure Sun Cluster HA for Sun Java System Web Server" on page 21 for details.
- Determine if you will utilize the Monitor Uri List extension property. This extension property enables you to monitor an arbitrary list of URIs. Monitoring arbitrary URIs is beneficial if you will configure other data services that are accesible over the web. Use of the Monitor Uri List extension property is not supported with secure instances of Sun Java System Web Server. You must install release 3.1 10/03 Sun Cluster HA for Sun Java System Web Server to use this property. If you are upgrading Sun Cluster HA for Sun Java System Web Server from a previous version, you must perform the resource type upgrade procedure to use the new property. For instructions, see "Upgrading a Resource Type" in Sun Cluster Data Services Planning and Administration Guide for Solaris OS. See "Configuring Sun Cluster HA for Sun Java System Web Server Extension Properties" on page 29 for detailed information about optional extension property settings and example usage of Monitor Uri List.
- Determine where to place logs, error files, and the PID file on the local file system.
- Determine where to place the contents on the cluster file system.

# Installing and Configuring Sun Cluster HA for Sun Java System Web Server

The following table lists the sections that describe the installation and configuration tasks.

**TABLE 1** Task Map: Installing and Configuring Sun Cluster HA for Sun Java System Web Server

| Task                                                                                                    | For Instructions, Go To                                                                        |
|----------------------------------------------------------------------------------------------------|------------------------------------------------------------------------------------------------|
| Install Sun Java System Web Server                                                                          | "Installing and Configuring a Sun Java System Web<br>Server" on page 14                        |
| Install the Sun Cluster HA for Sun<br>Java System Web Server packages                                       | "Installing Sun Cluster HA for Sun Java System Web<br>Server Packages" on page 18              |
| Register Sun Cluster HA for Sun Java<br>System Web Server and configure the<br>cluster for the data service | "Registering and Configuring Sun Cluster HA for Sun<br>Java System Web Server" on page 20      |
| Configure resource extension properties                                                                     | "Configuring Sun Cluster HA for Sun Java System Web<br>Server Extension Properties" on page 29 |
| View fault monitor information                                                                              | "Sun Cluster HA for Sun Java System Web Server Fault<br>Monitor" on page 32                    |

# Installing and Configuring a Sun Java System Web Server

This section describes the steps to perform the following tasks:

- Install the Sun Java System Web Server.
- Enable the Sun Java System Web Server to run as Sun Cluster HA for Sun Java System Web Server.

**Note** – You must follow certain conventions when you configure URL mappings for the Web server. For example, to preserve availability when setting the CGI directory, you must locate the mapped directories on the cluster file system. In this example, you map your CGI directory to /global/pathname/cgi-bin.

In situations where the CGI programs access "back-end" servers, such as an RDBMS, ensure that the Sun Cluster software also controls the "back-end" server. If the server is an RDBMS that the Sun Cluster software supports, use one of the highly available RDBMS packages. Alternatively, you can use the APIs documented in the Sun Cluster Data Services Developer's Guide for Solaris OS to put the server under Sun Cluster control.

### ▼ How to Install a Sun Java System Web Server

To perform this procedure, you need the following information about your configuration.

- The server root directory (the path to the application binaries). You can install the binaries on the local disks or on the cluster file system. For a discussion of the advantages and disadvantages of each location, see "Configuration Guidelines for Sun Cluster Data Services" in Sun Cluster Data Services Planning and Administration Guide for Solaris OS.
- The logical hostname (for failover services) or shared address (for scalable services) that clients use to access the data service. You must configure these addresses, and they must be online.

**Note** – If you run Sun Cluster HA for Sun Java System Web Server and another HTTP server and they use the same network resources, configure them to listen on different ports. Otherwise, a port conflict might occur between the two servers.

#### 1. Become superuser on a cluster member.

#### 2. Start the installation.

- If you are installing the Sun Java System Web Server on Solaris 8, execute the setup command for Sun Java System Web Server from the install directory on the CD.
- If you are installing the Sun Java System Web Server packaged with Solaris 9, follow the instructions on the installation CD.

**Note** – If you are installing the Sun Java System Web Server packaged with Solaris 9, do *not* enable the auto start of the web server at system restart.

## 3. When prompted, enter the location where the Sun Java System Web Server binaries will be installed.

You can specify a location on the cluster file system or on local disks for the location of the install. If you choose to install on local disks, install the web server on all of the cluster nodes that are potential primaries of the network resource (logical hostname or shared address) that the next step specifies.

# 4. When prompted for a machine name, enter the logical hostname on which the Sun Java System Web Server depends and the appropriate DNS domain name.

A full logical hostname is of the format *network-resource.domainname*, such as schost-1.sun.com.

**Note** – For Sun Cluster HA for Sun Java System Web Server to fail over correctly, you must use either the logical hostname or shared address resource name (rather than the physical hostname) here and everywhere else that you are asked.

#### 5. Select Run Admin Server as Root when you are asked.

Note the port number that the Sun Java System install script selects for the administration server. You might want to use this default value later when you use the admin server to configure an instance of the Sun Java System Web Server. Otherwise, you can specify a different port number when you configure the Sun Java System server instance.

## 6. Type a Server Administrator ID and a chosen password when you are asked.

Follow the guidelines for your system.

When a message displays that the admin server will be started, your installation is ready for configuration.

## ▼ How to Configure a Sun Java System Web Server

This procedure describes how to configure an instance of the Sun Java System Web server to be highly available. Use the Netscape browser to interact with this procedure.

Consider the following points before you perform this procedure.

Before you start, ensure that you have installed the browser on a machine that can
access the network on which the cluster resides. You can install the browser on a
cluster node or on the administrative workstation for the cluster.

- Sun Cluster HA for Sun Java System Web Server now supports Sun Java System Proxy Server. For information about the Sun Java System Proxy Server product, see http://docs.sun.com/db/prod/s1.webproxys. For Sun Java System Proxy Server installation and configuration information, see http://docs.sun.com/db/coll/S1 ipwebproxysrvr36.
- Your configuration files can reside on either a local file system or on the cluster file system.
- Any certificates that are installed for the secure instances must be installed from all cluster nodes. This installation involves running the admin console on each node. Thus, if a cluster has nodes n1, n2, n3, and n4, the installation steps are as follows.
  - 1. Run the admin server on node n1.
  - 2. From your Web browser, connect to the admin server as http://nl.domain:port—for example, http://nl.eng.sun.com:8888—or whatever you specified as the admin server port. The port is typically 8888.
  - 3. Install the certificate.
  - 4. Stop the admin server on node n1 and run the admin server from node n2.
  - 5. From the Web browser, connect to the new admin server as http://n2.domain:port, for example, http://n2.eng.sun.com:8888.
  - 6. Repeat these steps for nodes n3 and n4.

After you have considered the preceding points, complete the following steps.

1. If you will configure Sun Java System Web Server as a scalable data service, create a directory on the local disk of all the nodes to hold the logs, error files, and PID file that Sun Java System Web Server manages.

For the scalable configuration to work correctly, these files must be located on each node of the cluster, not on the cluster file system. Use shared storage only if you will configure Sun Java System Web Server as a failover data service.

Choose a location on the local disk that is the same for all the nodes in the cluster. Use the mkdir -p command to create the directory. Make nobody the owner of this directory.

The following example shows how to complete this step.

phys-schost-1# mkdir -p /var/pathname/http-instance/logs/

Note – If you anticipate large error logs and PID files, do not put them in a directory under /var because they will overwhelm this directory. Rather, create a directory in a partition with adequate space to handle large files.

- 2. From the administrative workstation or a cluster node, start the Netscape browser.
- 3. On one of the cluster nodes, go to the directory https-admserv, then start the Sun Java System admin server.

- # cd https-admserv
- # ./start

#### 4. Enter the URL of the Sun Java System admin server in the Netscape browser.

The URL consists of the physical hostname and port number that the Sun Java System installation script established in Step 4 of the server installation procedure, for example, n1.eng.sun.com: 8888. When you perform Step 2 of this procedure, the ./start command displays the admin URL.

When prompted, use the user ID and password you specified in Step 6 of the server installation procedure to log in to the Sun Java System administration server interface.

- 5. Using the administration server where possible and manual changes otherwise, complete the following:
  - Verify that the server name is correct.
  - Verify that the server user is set as superuser.
  - Change the bind address field to one of the following addresses.
    - A logical hostname or shared address if you use DNS as your name service
    - The IP address associated with the logical hostname or shared address if you use NIS as your name service
  - Update the ErrorLog, PidLog, and Access Log entries to reflect the directory created in Step 1 of this section.
  - Save your changes.
- 6. Create a file that contains the secure key password you need to start this instance, and place this file under the server root directory. Name this file keypass.

**Note** – Because this file contains the key database password, protect the file with the appropriate permissions.

# Installing Sun Cluster HA for Sun Java System Web Server Packages

If you did not install the Sun Cluster HA for Sun Java System Web Server packages during your initial Sun Cluster installation, perform this procedure to install the packages. Perform this procedure on each cluster node where you are installing the Sun Cluster HA for Sun Java System Web Server packages.

If you are installing more than one data service simultaneously, perform the procedure in "Installing the Software" in *Sun Cluster Software Installation Guide for Solaris OS*.

## ▼ How to Install Sun Cluster HA for Sun Java System Web Server Packages by Using the Sun Java Enterprise System Common Installer Program

You can run the Sun Java Enterprise System Common Installer program with a command-line interface (CLI) or with a graphical user interface (GUI). The content and sequence of instructions in the CLI and the GUI are similar.

To complete this procedure, you need the Sun Java Enterprise System Common Installer CD-ROM.

- 1. On the cluster node where you are installing the Sun Cluster HA for Sun Java System Web Server packages, become superuser.
- 2. (Optional) If you intend to run the Sun Java Enterprise System Common Installer program with a GUI, ensure that your DISPLAY environment variable is set.
- 3. Load the Sun Java Enterprise System Common Installer CD-ROM into the CD-ROM drive.

If the Volume Management daemon vold(1M) is running and configured to manage CD-ROM devices, it automatically mounts the CD-ROM on the /cdrom directory.

4. Change to the Sun Java Enterprise System Common Installer directory of the CD-ROM.

The Sun Java Enterprise System Common Installer resides in this directory.

- # cd /cdrom/Solaris\_sparc
- 5. Start the Sun Java Enterprise System Common Installer program.
  - # ./installer
- 6. When you are prompted, accept the license agreement and appropriate language support.

English language support is available by default.

7. Select Sun Cluster Agents for Sun Java System under the Availability Services & Sun Cluster 3.1 Subcomponents and proceed.

This selection includes all the available Sun Cluster data services for Sun Java System applications, including the Sun Cluster HA for Sun Java System Web Server.

8. When you are prompted, select the time of the configuration.

- Select Configure Now if you want to perform the configuration now. You can progressively accept or override the default values.
- Select Configure Later if you want to perform the configuration after the installation.
- 9. (Optional) If you do not want to register the product and receive product updates, uncheck the Product Registration box.
- 10. Follow the instructions on the screen to install the Sun Cluster HA for Sun Java System Web Server packages on the node.

The Sun Java Enterprise System Common Installer program displays the status of the installation. When the installation is complete, the program displays an installation summary and the installation logs.

11. Exit the Sun Java Enterprise System Common Installer program.

Before exiting the installer program, please make sure that the Sun Cluster HA for Sun Java System Web Server has been installed successfully. Check for the presence of the package by executing the following command:

- # pkginfo -1 SUNWschtt
- 12. Unload the Sun Java Enterprise System Common Installer CD-ROM from the CD-ROM drive.
  - a. To ensure that the CD-ROM is not being used, change to a directory that does *not* reside on the CD-ROM.
  - b. Eject the CD-ROM.
    - # eject cdrom

# Registering and Configuring Sun Cluster HA for Sun Java System Web Server

You can configure Sun Cluster HA for Sun Java System Web Server as a failover data service or as a scalable data service. You must include some additional steps to configure Sun Java System Web Server as a scalable data service. In the first procedure in this section, these additional steps begin with a notation that they are required for scalable services only. Individual examples of a failover service and a scalable service follow the procedure.

## How to Register and Configure Sun Cluster HA for Sun Java System Web Server

This section describes how to register and configure Sun Cluster HA for Sun Java System Web Server.

This procedure describes how to use the scrgadm(1M) command to register and configure Sun Cluster HA for Sun Java System Web Server.

**Note** – Other options also enable you to register and configure the data service. See "Tools for Data Service Resource Administration" in *Sun Cluster Data Services Planning and Administration Guide for Solaris OS* for details about these options.

To perform this procedure, you must have the following information.

- The name of the resource type for Sun Cluster HA for Sun Java System Web Server. This name is SUNW.iws.
- The names of the cluster nodes that master the data service. For a failover service, only one node can master a data service at a time.
- The logical hostname (for failover services) or shared address (for scalable services) that clients use to access the data service.
- The path to the Sun Java System binaries. You can install the binaries on the local disks or the cluster file system. See "Configuration Guidelines for Sun Cluster Data Services" in Sun Cluster Data Services Planning and Administration Guide for Solaris OS for a discussion of the advantages and disadvantages of each location.

Note – The Network\_resources\_used setting on the Sun Java System application resource determines the set of IP addresses that Sun Java System Web Server uses. The Port\_list setting on the resource determines the list of port numbers that Sun Java System Web Server uses. The fault monitor assumes that the Sun Java System Web Server daemon is listening on all combinations of IP and port. If you have customized your magnus.conf file for the Sun Java System Web Server to listen on different port numbers (in addition to port 80), your resultant magnus.conf file must contain all possible combinations of IP address and ports. The fault monitor attempts to probe all such combinations and starts to fail if the Sun Java System Web Server is not listening on a particular IP address-port combination. If the Sun Java System Web Server does not serve all IP address-port combinations, you must break the Sun Java System Web Server into separate instances that do.

#### 1. Become superuser on a cluster member.

#### 2. Register the resource type for Sun Cluster HA for Sun Java System Web Server.

# scrgadm -a -t SUNW.iws

Adds the data service resource type.

-t SUNW.iws Specifies the predefined resource type name for your data

service.

#### 3. Create a failover resource group to hold the network and application resources.

For failover services, this resource group also holds the application resources. You can optionally select the set of nodes on which the data service can run with the -h option.

# scrgadm -a -g resource-group [-h nodelist]

Specifies the name of the failover resource group. This name -g resource-group

can be your choice but must be unique for resource groups

within the cluster.

-h nodelist An optional comma-separated list of physical node names or

IDs that identify potential masters. The order here determines

the order in which the nodes are considered as primary

during failover.

Note – Use -h to specify the order of the node list. If all the nodes in the cluster are potential masters, you do not need to use the -h option.

#### 4. Verify that all of the network addresses that you use have been added to your name service database.

You should have performed this verification during the Sun Cluster installation. See the planning chapter in the Sun Cluster Software Installation Guide for Solaris OS for details.

Note - To avoid any failures because of name service lookup, ensure that all logical hostnames and shared addresses are present in the server's and client's /etc/inet/hosts file. Configure name service mapping in /etc/nsswitch.conf on the servers to first check the local files before trying to access NIS or NIS+.

# 5. Add a network resource (logical hostname or shared address) to the failover resource group.

# scrgadm -a {-S | -L} -g resource-group \ -1 network-resource, . . . [-j resource] \ [-X auxnodelist=node, ...] [-n netiflist] -S | -L You use -S for shared address resources or -L for logical hostname resources. -g resource-group Specifies the name of the failover resource group. -1 *network-resource*, ... Specifies a comma-separated list of network resources to add. You can use the -j option to specify a name for the resources. If you do not do so, the network resources have the name of the first entry on the list. Specifies an optional resource name. If you do not - j resource supply this name, the name of the network resource defaults to the first name that is specified after the -1 option. -X auxnodelist=node, ... Specifies an optional comma-separated list of physical node IDs that identify cluster nodes that can host the shared address but never serve as a primary if failover occurs. These nodes are mutually exclusive with the nodes identified in *nodelist* for the resource group, if specified. -g resource-group Specifies the name of the resource group. This name can be your choice but must be unique for resource groups within the cluster. -h nodelist Specifies an optional comma-separated list of physical node names or IDs that identify potential masters. The order here determines the order in which the nodes are considered as primary during failover. -n netiflist Specifies an optional, comma-separated list that identifies the IP Networking Multipathing groups that

identifies the IP Networking Multipathing groups that are on each node. Each element in *netiflist* must be in the form of netif@node. netif can be given as an IP Networking Multipathing group name, such as sc\_ipmp0. The node can be identified by the node name or node ID, such as sc\_ipmp0@1 or sc\_ipmp@phys-schost-1.

**Note** – Sun Cluster does not currently support using the adapter name for netif.

## 6. For scalable services only – Create a scalable resource group to run on all of the desired cluster nodes.

If you run Sun Cluster HA for Sun Java System Web Server as a failover data service, do not perform this step—go to Step 8.

Create a resource group to hold a data service application resource. You must specify the maximum and desired number of primary nodes, as well as a dependency between this resource group and the failover resource group that you created in Step 3. This dependency ensures that in the event of failover, the resource manager starts the network resource before starting any data services that depend on the network resource.

```
# scrgadm -a -g resource-group \
-y Maximum primaries=m -y Desired primaries=n \
-y RG dependencies=resource-group
-y Maximum primaries=m
                                         Specifies the maximum number of
                                         active primary nodes allowed for this
                                         resource group. If you do not assign a
                                         value to this property, the default is 1.
                                         Specifies the desired number of active
-y Desired primaries=n
                                         primary nodes allowed for this resource
                                         group. If you do not assign a value to
                                         this property, the default is 1.
                                         Identifies the resource group that
-y RG dependencies= resource-group
                                         contains the shared address resource on
                                         which the resource group being created
                                         depends.
```

# 7. For scalable services only – Create an application resource in the scalable resource group.

If you run Sun Cluster HA for Sun Java System Web Server as a failover data service, do not perform this step—go to Step 8.

You can repeat this step to add multiple application resources (such as secure and insecure versions) to the same resource group.

You might also want to set load balancing for the data service. To do so, use the two standard resource properties Load\_balancing\_policy and Load\_balancing\_weights. See "Standard Properties" in *Sun Cluster Data Services Planning and Administration Guide for Solaris OS* for a description of these properties. Additionally, see the examples that follow this section.

```
# scrgadm -a -j resource -g resource-group \
-t resource-type -y Network_resources_used=network-resource, ... \
-y Port_list=port-number/protocol, ... -y Scalable=True \
-x Confdir_list=config-directory, ...
-j resource
   Specifies the name of the resource to add.
```

-g resource-group

Specifies the name of the scalable resource group into which the resources are to be placed.

-t resource-type

Specifies the type of the resource to add.

- -y Network\_resources\_used= network-resource, ... Specifies a comma-separated list of network resources that identify the shared addresses that the data service uses.
- -y Port\_list=port-number/protocol, ...
  Specifies a comma-separated list of port numbers and protocol to be used, for
  example, 80/tcp, 81/tcp.
- -y Scalable=True

Specifies a Boolean that is required for scalable services.

-x Confdir list=config-directory, ...

Specifies a comma-separated list of the locations of the Sun Java System configuration files. Sun Cluster HA for Sun Java System Web Server requires this extension property.

**Note** – A one-to-one mapping applies for Confdir\_List and Port\_List, that is, each of the values in one list must correspond to the values in the other list in the order specified.

# 8. For failover services only – Create an application resource in the failover resource group.

Perform this step only if you run Sun Cluster HA for Sun Java System Web Server as a failover data service. If you run Sun Cluster HA for Sun Java System Web Server as a scalable service, you must have performed Step 6 and Step 7 previously and must now go to Step 10.

You can repeat this step to add multiple application resources (such as secure and insecure versions) to the same resource group.

- # scrgadm -a -j resource -g resource-group \
  -t resource-type -y Network\_resources\_used=logical-hostname-list \
  -y Port\_list=port-number/protocol \
  -x Confdir\_list=config-directory
  -j resource
- -g resource-group

Specifies the name of the failover resource group into which the resources are to be placed.

-t resource-type

Specifies the type of the resource to add.

Specifies the name of the resource to add.

- -y Network\_resources\_used=network-resource, ... Specifies a comma-separated list of network resources that identify the logical hosts that the data service uses.
- -y Port\_list=port-number/protocol
   Specifies the port number and protocol to use, for example, 80/tcp.
   Port\_list for failover services must have exactly one entry only because of the one-to-one mapping rule between Port list and Confdir list.
- -x Confdir\_list=config-directory Specifies the location of the Sun Java System configuration files. The Confdir\_list file for failover services must have exactly one entry only. The config-directory must contain a directory called config. Sun Cluster HA for Sun Java System Web Server requires this extension property.

**Note** – Optionally, you can set additional extension properties that belong to the Sun Cluster HA for Sun Java System Web Server to override the default values of the properties. See Table 2 for a list of these properties.

#### 9. Bring the failover resource group online.

# scswitch -Z -g resource-group

-Z Enables the network resource and fault monitoring, switches

the resource group into a MANAGED state, and brings the

resource group online.

-g resource-group Specifies the name of the failover resource group.

#### 10. For scalable services only – Bring the scalable resource group online.

# scswitch -Z -g resource-group

-Z Enables the resource and monitor, moves the resource group

to the MANAGED state, and brings the resource group online.

-g resource-group Specifies the name of the scalable resource group.

#### Example – Registering Scalable Sun Cluster HA for Sun Java System Web Server

The following example shows how to register a scalable Sun Cluster HA for Sun Java System Web Server.

Cluster Information

Node names: phys-schost-1, phys-schost-2

Shared address: schost-1

Resource groups: sa-resource-group-1 (for shared addresses), iws-resource-group-1 (for scalable application resources)

```
Resources: schost-1 (shared address), Sun-app-insecure-1 (insecure
application resource), Sun-app-secure-1 (secure application resource)
(Add a failover resource group to contain shared addresses.)
# scrgadm -a -g sa-resource-group-1
(Add the shared address resource to the failover resource group.)
# scrgadm -a -S -g sa-resource-group-1 -l schost-1
(Add a scalable resource group.)
# scrgadm -a -g iws-resource-group-1 -y Maximum primaries=2 \
-y Desired primaries=2 -y RG dependencies=sa-resource-group-1
(Register the resource type for the Sun Cluster HA for Sun Java System Web Server.)
# scrgadm -a -t SUNW.iws
(Add an insecure application instance with default load balancing.)
# scrgadm -a -j Sun-app-insecure-1 -g iws-resource-group-1 -t SUNW.iws \
-x Confdir_List=/opt/SunONE/https-Sun-app-insecure-1 \
-y Scalable=True -y Network_resources_used=schost-1 -y Port_list=80/tcp
(Add a secure application instance with sticky IP load balancing.)
# scrgadm -a -j Sun-app-secure-1 -g iws-resource-group-1 -t SUNW.iws \
-x Confdir List=/opt/SunONE/https-Sun-app-secure-1 \
-y Scalable=True -y Network_resources_used=schost-1 \
-y Port list=443/tcp -y Load_balancing_policy=LB_STICKY \
-y Load balancing weights=40@1,60@2
(Bring the failover resource group online.)
# scswitch -Z -g sa-resource-group-1
(Bring the scalable resource group online.)
# scswitch -Z -g iws-resource-group-1
```

### Example – Registering Failover Sun Cluster HA for Sun Java System Web Server

The following example shows how to register a failover Sun Cluster HA for Sun Java System Web Server service on a two-node cluster.

```
Cluster Information
Node names: phys-schost-1, phys-schost-2
Logical hostname: schost-1
Resource group: resource-group-1 (for all resources)
Resources: schost-1 (logical hostname), Sun-app-insecure-1 (insecure application application resource), Sun-app-secure-1 (secure application resource)

(Add the resource group to contain all resources.)
# scrgadm -a -g resource-group-1
```

```
(Add the logical hostname resource to the resource group.)

# scrgadm -a -L -g resource-group-1 -l schost-1

(Register the resource type for the Sun Cluster HA for Sun Java System Web Server.)

# scrgadm -a -t SUNW.iws

(Add an insecure application resource instance.)

# scrgadm -a -j Sun-app-insecure-1 -g resource-group-1 -t SUNW.iws \
-x Confdir_list=/opt/SunONE/conf -y Scalable=False \
-y Network_resources_used=schost-1 -y Port_list=80/tcp\

(Add a secure application resource instance.)

# scrgadm -a -j Sun-app-secure-1 -g resource-group-1 -t SUNW.iws \
-x Confdir_List=/opt/SunONE/https-Sun-app-secure-1 -y Scalable=False \
-y Network_resources_used=schost-1 -y Port_list=443/tcp \
(Bring the failover resource group online.)

# scswitch -Z -g resource-group-1
```

# How to Configure SUNW. HAStoragePlus Resource Type

The SUNW.HAStoragePlus resource type was introduced in Sun Cluster 3.0 5/02. This new resource type performs the same functions as SUNW.HAStorage, and synchronizes actions between HA storage and the data service.

SUNW. HAStoragePlus also has an additional feature to make a local file system highly available.

See the SUNW.HAStoragePlus(5) man page and "Relationship Between Resource Groups and Disk Device Groups" in *Sun Cluster Data Services Planning and Administration Guide for Solaris OS* for background information. See "Synchronizing the Startups Between Resource Groups and Disk Device Groups" in *Sun Cluster Data Services Planning and Administration Guide for Solaris OS* for the procedure. (If you are using a Sun Cluster 3.0 version prior to 5/02, you must set up SUNW.HAStorage instead of SUNW.HAStoragePlus. See "Synchronizing the Startups Between Resource Groups and Disk Device Groups" in *Sun Cluster Data Services Planning and Administration Guide for Solaris OS* for New Resources for the procedure.)

# Configuring Sun Cluster HA for Sun Java System Web Server Extension Properties

This section describes the Sun Cluster HA for Sun Java System Web Server extension properties. For failover, the data service enforces that the size of Confdir\_list is one. If you want multiple configuration files (instances), make multiple failover resources, each with one Confdir list entry.

Typically, you use the command line scrgadm -x parameter=value to configure extension properties when you create the Sun Java System Web Server resource. See "Standard Properties" in Sun Cluster Data Services Planning and Administration Guide for Solaris OS for details on all Sun Cluster properties.

For information about the extension properties that you can configure for the Sun Java System Web Server, see Table 2. The only extension property that is required when you create a Sun Java System Web Server resource is the Confdir\_list property. You can update some extension properties dynamically. You can update others, however, only when you create the resource. The Tunable entries indicate when you can update each property.

 TABLE 2 Sun Cluster HA for Sun Java System Web Server Extension Properties

| Extension Property Name     | Description                                                                                                    |
|-----------------------------|----------------------------------------------------------------------------------------------------|
| Confdir_list (string array) | A pointer to the server root directory for a particular Sun Java System Web Server instance. If the Sun Java System Web Server is in secure mode, the path name must contain a file named keypass, which contains the secure key password needed to start this instance.  Default: None  Range: None  Tunable: At creation |

**TABLE 2** Sun Cluster HA for Sun Java System Web Server Extension Properties (Continued)

| Extension Property Name       | Description                                                                                                    |
|-------------------------------|----------------------------------------------------------------------------------------------------|
| Failover_enabled (boolean)    | A specification of whether the fault monitor fails over the Sun Java System Web Server resource if the number of attempts to restart exceeds Retry_count within the time that Retry_interval specifies. The possible values of this extension property are as follows:  True – Specifies that the fault monitor fails over the Sun Java System Web Server resource  False – Specifies that the fault monitor does not fail over the Sun Java System Web Server resource  Default: True  Range: Not applicable |
|                               | Tunable: When resource is disabled                                                                                                    |
| Monitor_retry_count (integer) | The number of times the process monitor facility (PMF) restarts the fault monitor during the time window that the Monitor_retry_interval property specifies. Note that this property refers to restarts of the fault monitor itself rather than to the resource. The system-defined properties Retry_interval and Retry_count control the restarting of the resource.                                                                                                    |
|                               | Default: 4                                                                                                    |
|                               | Range: 0 - 2,147,483,641                                                                                                    |
|                               | -1 indicates an infinite number of retry attempts.                                                                                                    |
|                               | Tunable: Any time                                                                                                    |

TABLE 2 Sun Cluster HA for Sun Java System Web Server Extension Properties (Continued)

| Extension Property Name          | Description                                                                                                    |
|----------------------------------|----------------------------------------------------------------------------------------------------|
| Monitor_retry_interval (integer) | The time (in minutes) over which failures of the fault monitor are counted. If the number of times the fault monitor fails exceeds the value specified in the extension property Monitor_retry_count within this period, the PMF does not restart the fault monitor.                             |
|                                  | Default: 2                                                                                                    |
|                                  | Range: 0 - 2, 147, 483, 641                                                                                                    |
|                                  | -1 indicates an infinite retry interval.                                                                                                    |
|                                  | Tunable: Any time                                                                                                    |
| Probe_timeout (integer)          | The time-out value (in seconds) that the fault monitor uses to probe a Sun Java System Web Server instance.                                                                                                    |
|                                  | Default: 90                                                                                                    |
|                                  | Range: 0 - 2, 147, 483, 641                                                                                                    |
|                                  | Tunable: Any time                                                                                                    |
| Monitor_Uri_List (string)        | A single URI or a list of URIs that can be used by the fault monitor to probe any deployed applications on the Sun Java System Web Server. Probe deployed applications by setting the property to one or more URIs that are serviced by applications deployed on the Sun Java System Web Server. |
|                                  | Default: Null                                                                                                    |
|                                  | Tunable: Any time                                                                                                    |
|                                  | Introduced in release: 3.1 10/03                                                                                                    |

## Monitoring Arbitrary URIs

Set the Monitor\_Uri\_List extension property if you want the web server fault monitor to probe an arbitrary list of applications (URIs) served by the web server. This extension property provides extended probing functionality and is useful if you are layering services in addition to your web server. The Monitor Uri List extension property is not supported with a secure Sun Java System Web Server instance. If you do not set the Monitor Uri List extension property, the fault monitor will perform basic probing. See "Sun Cluster HA for Sun Java System Web Server Fault Monitor" on page 32 for details. The following examples show how to set the Monitor Uri List extension property when you add the Sun Java System Web Server instance to your configuration.

# Example— Setting Monitor\_Uri\_List for Scalable Sun Java System Web Server Instance

(Add an insecure Sun Java System Web Server instance with default load balancing.)

```
example# scrgadm -a -j web-not-secure-1 -g resource-group-1 -t SUNW.iws \
-x Confdir_List=/opt/SunONE/https-Sun-app-insecure-1 \
-y Scalable=True -y Network_resources_used=schost-1 -y Port_list=8000/tcp
-x Monitor Uri list=http://schost-1:8000/servlet/monitor
```

# Example—Setting Monitor\_Uri\_List for Failover Sun Java System Web Server Instance

(Add an insecure Sun Java System Web Server application resource instance.)

```
example# scrgadm -a -j web-not-secure-1 -g resource-group-1 -t SUNW.iws \
-x Confdir_list=/opt/SunONE/conf -y Scalable=False \
-y Network_resources_used=schost-1 -y Port_list=80/tcp \
-x Monitor_Uri_list=http://schost-1:80/servlet/monitor
```

## Sun Cluster HA for Sun Java System Web Server Fault Monitor

The probe for Sun Cluster HA for Sun Java System Web Server uses a request to the server to query the health of that server. Before the probe actually queries the server, a check is made to confirm that network resources are configured for this web server resource. If no network resources are configured, an error message (No network resources found for resource) is logged, and the probe exits with failure.

The probe must address the following two configurations of Sun Java System Web Server.

- the secure instance
- the insecure instance

If the web server is in secure mode and if the probe cannot get the secure ports from the configuration file, an error message (Unable to parse configuration file) is logged, and the probe exits with failure. The secure and insecure instance probes involve common steps.

The probe uses the time-out value that the resource property Probe\_timeout specifies to limit the time spent trying to successfully probe Sun Java System Web Server. See "Standard Properties" in *Sun Cluster Data Services Planning and Administration Guide for Solaris OS* for details on this resource property.

The Network\_resources\_used resource-property setting on the Sun Java System Web Server resource determines the set of IP addresses that the web server uses. The Port\_list resource-property setting determines the list of port numbers that Sun Java System Web Server uses. The fault monitor assumes that the web server is listening on all combinations of IP and port. If you customize your web server configuration to listen on different port numbers (in addition to port 80), ensure that your resultant configuration (magnus.conf) file contains all possible combinations of IP addresses and ports. The fault monitor attempts to probe all such combinations and might fail if the web server is not listening on a particular IP address and port combination.

The probe executes the following steps.

- 1. The probe uses the specified IP address and port combination to connect to the web server. If the connection is unsuccessful, the probe concludes that a complete failure has occurred. The probe then records the failure and takes appropriate action.
- 2. If the probe successfully connects, the probe checks if the web server is run in a secure mode. If so, the probe disconnects and returns with a success status. No further checks are performed for a secure Sun Java System Web Server.

However, if the web server is running in insecure mode, the probe sends an HTTP 1.0 HEAD request to the web server and waits for the response. The request can be unsuccessful for various reasons, including heavy network traffic, heavy system load, and misconfiguration.

Misconfiguration can occur when the web server is not configured to listen on all IP address and port combinations that are being probed. The web server should service every port for every IP address specified for this resource.

Misconfigurations can also result if the Network\_resources\_used and Port\_list resource properties are not set correctly while you create the resource.

If the reply to the query is not received within the Probe\_timeout resource time limit, the probe considers this probe a failure of Sun Cluster HA for Sun Java System Web Server. The failure is recorded in the probe's history.

A probe failure can be a complete or partial failure. The following probe failures are considered complete failures.

■ Failure to connect to the server, as the following error message flags, with %s indicating the host name and %d the port number.

```
Failed to connect to %s port %d
```

- Running out of time (exceeding the resource-property timeout Probe timeout) after trying to connect to the server.
- Failure to successfully send the probe string to the server, as the following error message flags, with the first %s indicating the host name and %d the port number. The second %s indicates further details about the error.

```
Failed to communicate with server %s port %d: %s
```

The monitor accumulates two such partial failures within the resource-property interval Retry interval and counts them as one failure.

The following probe failures are considered partial failures.

- Running out of time (exceeding the resource-property timeout Probe\_timeout) while trying to read the reply from the server to the probe's query.
- Failing to read data from the server for other reasons, as the following error message flags, with the first %s indicating the host name and %d the port number. The second %s indicates further details about the error.

Failed to communicate with server %s port %d: %s

3. The probe connects to the Sun Java System Web Server server and performs an HTTP 1.1 GET check by sending a HTTP request to each of the URIs in Monitor\_Uri\_List. If the HTTP server return code is 500 (Internal Server Error) or if the connect fails, the probe will take action.

The result of the HTTP requests is either failure or success. If all of the requests successfully receive a reply from the Sun Java System Web Server server, the probe returns and continues the next cycle of probing and sleeping.

Heavy network traffic, heavy system load, and misconfiguration can cause the HTTP GET probe to fail. Misconfiguration of the Monitor\_Uri\_List property can cause a failure if a URI in the Monitor\_Uri\_List includes an incorrect port or hostname. For example, if the web server instance is listening on logical host schost-1 and the URI was specified as http://schost-2/servlet/monitor, the probe will try to contact schost-2 to request /servlet/monitor.

Based on the history of failures, a failure can cause either a local restart or a failover of the data service. This action is further described in "Sun Cluster Data Service Fault Monitors" in *Sun Cluster Data Services Planning and Administration Guide for Solaris OS*.

# Upgrading the Sun Cluster HA for Sun Java System Web Server Resource Type

Upgrade the SUNW. iws resource type if the following conditions apply:

- You are upgrading from an earlier version of the Sun Cluster HA for Sun Java System Web Server data service.
- You need to use the new features of this data service.

For general instructions that explain how to upgrade a resource type, see "Upgrading a Resource Type" in *Sun Cluster Data Services Planning and Administration Guide for Solaris OS*. The information that you require to complete the upgrade of the SUNW.iws resource type is provided in the subsections that follow.

## Information for Registering the New Resource Type Version

The relationship between a resource type version and the release of Sun Cluster data services is shown in the following table. The release of Sun Cluster data services indicates the release in which the version of the resource type was introduced.

| Resource Type Version | Sun Cluster Data Services Release |
|-----------------------|-----------------------------------|
| 1                     | 1.0                               |
| 3.1                   | 3.1 5/03                          |
| 4                     | 3.1 10/03                         |

To determine the version of the resource type that is registered, use one command from the following list:

- scrgadm -p
- scrgadm -pv

The resource type registration (RTR) file for this resource type is /opt/SUNWschtt/etc/SUNW.iws.

## Information for Migrating Existing Instances of the Resource Type

The information that you require to edit each instance of the SUNW.iws resource type is as follows:

- You can perform the migration at any time.
- If you need to use the new features of the Sun Cluster HA for Sun Java System Web Server data service, the required value of the Type version property is 4.
- If you need to monitor deployed applications, set the Monitor Uri List extension property to a single URI or a list of URIs to specify the locations of the applications that are to be probed.

The following example shows a command for modifying an instance of the SUNW.iws resource type.

**EXAMPLE 1** Migrating Instances of the SUNW.iws Resource Type

```
# scrgadm -c -j webserver-rs -y Type_version=4 \
  -x Monitor Uri List=http://schost-1/test.html
```

This command modifies the SUNW.iws resource named webserver-rs as follows:

 $\textbf{EXAMPLE 1} \ Migrating \ Instances \ of the \ \texttt{SUNW.iws} \ Resource \ Type$ (Continued)

- The Type\_version property of this resource is set to 4.
- The fault monitor probe will monitor the URI http://schost-1/test.html.

# Index

| commands, node information, 9<br>configuring<br>Sun Cluster HA for Sun Java System Web<br>Server, 21<br>Sun Java System Web Server, 16                      | M Monitor_Uri_List, 35 Monitor_Uri_List extension property description, 13                                                                             |
|----------------------------------------------------------------------------------------------------|----------------------------------------------------------------------------------------------------|
| <pre>extension properties    Confdir_list, 29    Monitor_retry_count, 29    Monitor_Uri_List, 13    Probe_timeout, 29</pre>                                 | properties  See also extension properties  Monitor_Uri_List, 35  Type_version, 35  prtconf -v command, 9  prtdiag -v command, 9  psrinfo -v command, 9 |
| <b>F</b> fault monitor, Sun Cluster HA for Sun Java System Web Server, 32 files, RTR, 35                                                                    | R registering, Sun Cluster HA for Sun Java System Web Server, 21 resource type registration (RTR) file, 35 RTR (resource type registration) file, 35   |
| installing Sun Cluster HA for Sun Java System Web Server by using Sun Java Enterprise System Common Installer program, 19-20 Sun Java System Web Server, 15 | S scinstall -pv command, 9 showrev -p command, 9 Sun Cluster HA for Sun Java System Web Server configuration planning, 12 configuring, 21              |

```
Sun Cluster HA for Sun Java System Web Server
(Continued)
  fault monitor, 32
  installation
     planning, 12
     task map, 14
  registering, 21
  resource type versions, 35
  SUNW.HAStoragePlus resource type, 28
  task map, 14
Sun Java Enterprise System Common Installer
  program, 19-20
Sun Java System Web Server
  configuring, 16
  installation
     installing software, 15
SUNW.HAStoragePlus resource type, Sun
  Cluster HA for Sun Java System Web
  Server, 28
task map, Sun Cluster HA for Sun Java System
  Web Server, 14
Type_version property, 35
```

#### ٧

versions, resource types, 35